**ФС-КОНСАЛТ** Инструкция администратора Инструкция по установке универсального шлюза

# Инструкция по установке универсального шлюза

Инструкция администратора

**Универсальный шлюз «F-Gateway »**

Казань 2022

ООО «ФС-КОНСАЛТ» 1

# ФС-КОНСАЛТ

Инструкция администратора Инструкция по установке универсального шлюза

# <span id="page-1-0"></span>Оглавление

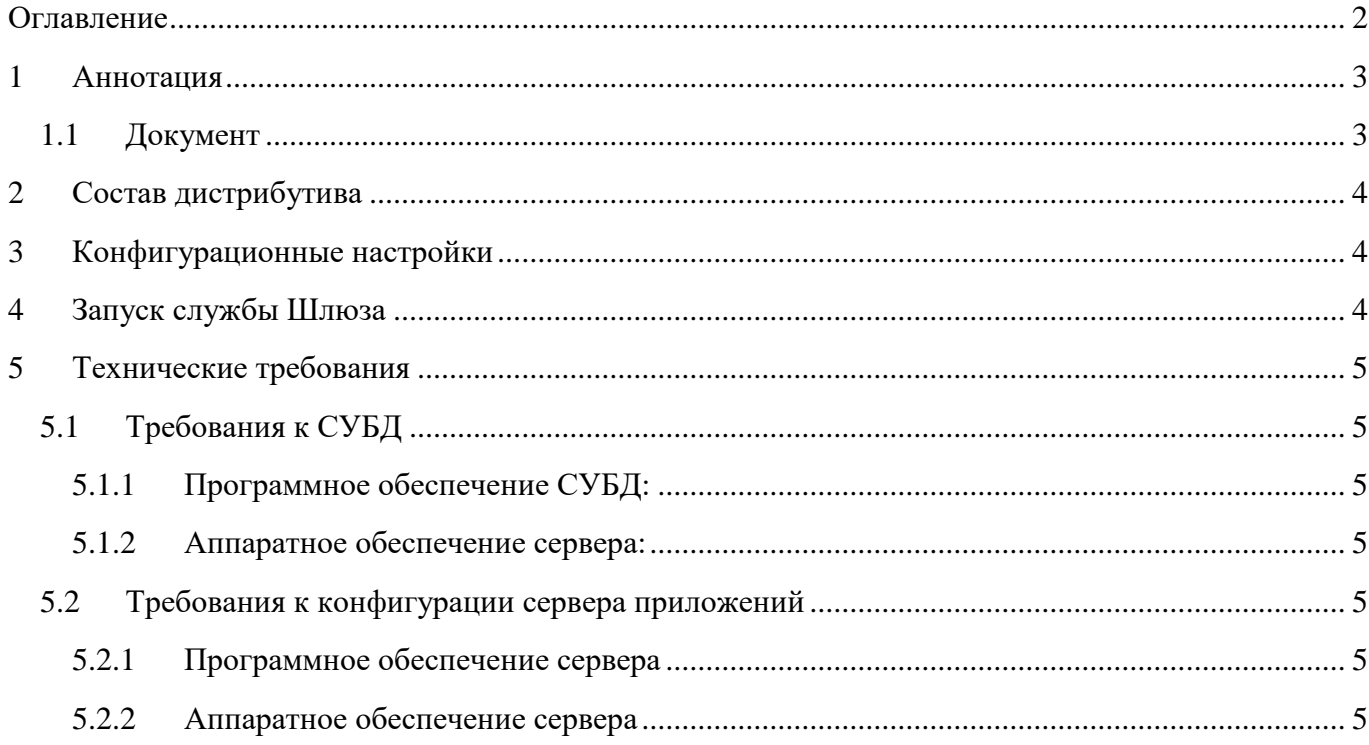

## <span id="page-2-0"></span>**1 Аннотация**

Программное обеспечение предназначено для интеграции различных приложений. F-Gateway — это продукт, объединяющий:

- службу шлюза приложений компании «Финист-софт»;
- компоненты, обеспечивающие взаимодействие различных систем между собой;
- системы для пополнения счетов физических лиц, открытых в банке, через платежные терминалы внешних поставщиков услуги.

Комплекс обеспечивает выполнение требований, изложенных в ПОЛОЖЕНИИ ЦБ РФ от 24.08.2016 № 552-П «О требованиях к защите информации в платежной системе Банка России – ЗащитаЭС».

### <span id="page-2-1"></span>**1.1 Документ**

Настоящий документ является руководством администратора для технической настройки Универсального шлюза «F-Gateway » (далее – Шлюз).

# <span id="page-3-0"></span>**2 Состав дистрибутива**

*«Scripts»* - Скрипты Postgre SQL создания базы данных службы Шлюза *«GatewayService»* - дистрибутив Шлюза (linux) *«FS-Admin»* - дистрибутив приложения администратора Шлюза (linux)

# <span id="page-3-1"></span>**3 Конфигурационные настройки**

1. «*GatewayServiceWSHost.elf.config***»** - указать подключение к Базе данных службы Шлюза

*<connectionStrings> <add name="SqlConnection" connectionString="Data Source=<наименование сервера>;Initial Catalog=<наименование БД>; user Id=<логин>; password=<пароль>" /> </connectionStrings>*

# <span id="page-3-2"></span>**4 Запуск службы Шлюза**

- 1. Создать Базу данных и ее структуру при помощи Postgre SQL скриптов *«Scripts»*
- 2. Создать на сервере группу локальных пользователей «FsAdmins», и включить в нее пользователей, имеющих право запускать приложение администратора Шлюза.
- 3. Переместить на сервер дистрибутивы *«GatewayService»* и *«FS-Admin»*
- 4. Зарегистрировать GatewayServiceWSHost.elf как Службу.

# <span id="page-4-0"></span>**5 Технические требования**

### <span id="page-4-1"></span>**5.1 Требования к СУБД**

Для функционирования Шлюза на сервере требуется:

### <span id="page-4-2"></span>5.1.1 Программное обеспечение СУБД:

- PostgreSQL рекомендуется устанавливать только для ОС на базе Linux:
- PostgreSQL от версии 13;
- pgAdmin III
- <span id="page-4-3"></span>5.1.2 Аппаратное обеспечение сервера:
	- Процессор: x86-совместимый 64-разрядный (Intel, AMD); 4 ядра с частотой от 2 ГГц.
	- Оперативная память: 32ГБ.
	- Дисковая подсистема: от 100 ГБ.
	- Канала связи: от 100 Mbit/sec, при кол-ве пользователей более 50 рекомендуется от 1000 Mbit/sec.

#### <span id="page-4-4"></span>**5.2 Требования к конфигурации сервера приложений**

Для функционирования Шлюза на сервере требуется:

#### <span id="page-4-5"></span>5.2.1 Программное обеспечение сервера

•Linux:

- CentOS версии  $7,8$
- Debian версий 9, 10
- Ubuntu версии 16.04(LTS), 18.04 (LTS), 20.04(LTS), 21.04
- $\bullet$  .NET 5.0
- Необходимо установить пакеты «libc6-dev» и «libgdiplus»

#### <span id="page-4-6"></span>5.2.2 Аппаратное обеспечение сервера

#### **Минимальные требования:**

Количество ядер процессора: 4 ОЗУ: 16 ГБ Жесткий диск: SSD со свободным местом 200 ГБ

# **ФС-КОНСАЛТ** Инструкция администратора Инструкция администратора

# Инструкция по установке универсального шлюза

#### **Рекомендуемые требования:**

Количество ядер процессора: 8 и выше ОЗУ: 32 ГБ и выше Жесткий диск: SSD со свободным местом 300